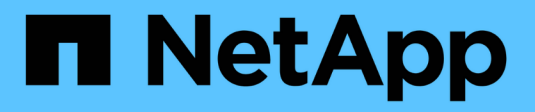

# **Gestire le chiavi di accesso S3**

StorageGRID 11.7

NetApp April 12, 2024

This PDF was generated from https://docs.netapp.com/it-it/storagegrid-117/tenant/managing-s3-accesskeys.html on April 12, 2024. Always check docs.netapp.com for the latest.

# **Sommario**

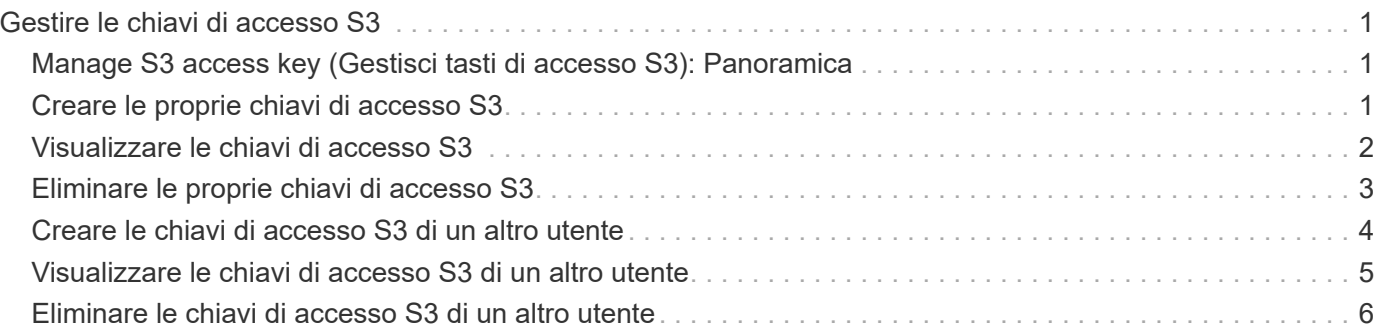

# <span id="page-2-0"></span>**Gestire le chiavi di accesso S3**

# <span id="page-2-1"></span>**Manage S3 access key (Gestisci tasti di accesso S3): Panoramica**

Ogni utente di un account tenant S3 deve disporre di una chiave di accesso per memorizzare e recuperare oggetti nel sistema StorageGRID. Una chiave di accesso è costituita da un ID della chiave di accesso e da una chiave di accesso segreta.

Le chiavi di accesso S3 possono essere gestite come segue:

- Gli utenti che dispongono dell'autorizzazione **Gestisci le tue credenziali S3** possono creare o rimuovere le proprie chiavi di accesso S3.
- Gli utenti che dispongono dell'autorizzazione **Root access** possono gestire le chiavi di accesso per l'account root S3 e tutti gli altri utenti. Le chiavi di accesso root forniscono l'accesso completo a tutti i bucket e gli oggetti per il tenant, a meno che non siano esplicitamente disabilitate da una policy bucket.

StorageGRID supporta l'autenticazione Firma versione 2 e Firma versione 4. L'accesso multiaccount non è consentito a meno che non sia esplicitamente abilitato da una policy bucket.

# <span id="page-2-2"></span>**Creare le proprie chiavi di accesso S3**

Se si utilizza un tenant S3 e si dispone dell'autorizzazione appropriata, è possibile creare le proprie chiavi di accesso S3. Per accedere ai bucket e agli oggetti, è necessario disporre di una chiave di accesso.

### **Prima di iniziare**

- Hai effettuato l'accesso al tenant manager utilizzando un ["browser web supportato"](https://docs.netapp.com/it-it/storagegrid-117/admin/web-browser-requirements.html).
- L'utente appartiene a un gruppo di utenti che dispone di ["Gestisci le tue credenziali S3 o l'autorizzazione di](https://docs.netapp.com/it-it/storagegrid-117/tenant/tenant-management-permissions.html) [accesso root"](https://docs.netapp.com/it-it/storagegrid-117/tenant/tenant-management-permissions.html).

### **A proposito di questa attività**

È possibile creare una o più chiavi di accesso S3 che consentono di creare e gestire i bucket per l'account tenant. Dopo aver creato una nuova chiave di accesso, aggiornare l'applicazione con il nuovo ID della chiave di accesso e la chiave di accesso segreta. Per motivi di sicurezza, non creare più chiavi di quante ne hai bisogno ed eliminare le chiavi che non stai utilizzando. Se si dispone di una sola chiave e sta per scadere, creare una nuova chiave prima della scadenza della vecchia, quindi eliminare quella vecchia.

Ogni chiave può avere un tempo di scadenza specifico o nessuna scadenza. Seguire queste linee guida per la scadenza:

- Impostare una scadenza per le chiavi in modo da limitare l'accesso a un determinato periodo di tempo. L'impostazione di un breve periodo di scadenza può contribuire a ridurre il rischio in caso di esposizione accidentale dell'ID della chiave di accesso e della chiave di accesso segreta. Le chiavi scadute vengono rimosse automaticamente.
- Se il rischio di sicurezza nell'ambiente è basso e non è necessario creare periodicamente nuove chiavi, non è necessario impostare un periodo di scadenza per le chiavi. Se si decide in seguito di creare nuove chiavi, eliminare manualmente le vecchie chiavi.

È possibile accedere ai bucket S3 e agli oggetti appartenenti al tuo account utilizzando l'ID della chiave di accesso e la chiave di accesso segreta visualizzati per il tuo account in Tenant Manager. Per questo motivo, proteggere le chiavi di accesso come se si trattasse di una password. Ruotare regolarmente le chiavi di accesso, rimuovere eventuali chiavi inutilizzate dall'account e non condividerle mai con altri utenti.

### **Fasi**

1. Selezionare **STORAGE (S3)** > **My access key**.

Viene visualizzata la pagina My access keys (i miei tasti di accesso) che elenca tutti i tasti di accesso esistenti.

- 2. Selezionare **Crea chiave**.
- 3. Effettuare una delle seguenti operazioni:
	- Selezionare **non impostare una scadenza** per creare una chiave che non scadrà. (Impostazione predefinita)
	- Selezionare **Set an expiration time** (Imposta data di scadenza) e impostare la data e l'ora di scadenza.

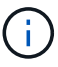

La data di scadenza può essere un massimo di cinque anni dalla data corrente. La scadenza può essere di almeno un minuto dall'ora corrente.

4. Selezionare **Crea chiave di accesso**.

Viene visualizzata la finestra di dialogo Download access key (Scarica chiave di accesso), in cui sono elencati l'ID della chiave di accesso e la chiave di accesso segreta.

5. Copiare l'ID della chiave di accesso e la chiave di accesso segreta in una posizione sicura oppure selezionare **Download .csv** per salvare un foglio di calcolo contenente l'ID della chiave di accesso e la chiave di accesso segreta.

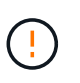

Non chiudere questa finestra di dialogo prima di aver copiato o scaricato queste informazioni. Una volta chiusa la finestra di dialogo, non è possibile copiare o scaricare le chiavi.

6. Selezionare **fine**.

La nuova chiave è elencata nella pagina i miei tasti di accesso.

7. Se l'account tenant dispone dell'autorizzazione **use grid Federation Connection**, utilizzare facoltativamente l'API di gestione tenant per clonare manualmente le chiavi di accesso S3 dal tenant sulla griglia di origine al tenant sulla griglia di destinazione. Vedere ["Clonare le chiavi di accesso S3 utilizzando](https://docs.netapp.com/it-it/storagegrid-117/tenant/grid-federation-clone-keys-with-api.html) [l'API".](https://docs.netapp.com/it-it/storagegrid-117/tenant/grid-federation-clone-keys-with-api.html)

# <span id="page-3-0"></span>**Visualizzare le chiavi di accesso S3**

Se si utilizza un tenant S3 e si dispone delle autorizzazioni appropriate, è possibile visualizzare un elenco delle chiavi di accesso S3. È possibile ordinare l'elenco in base alla data di scadenza, in modo da determinare quali chiavi scadranno a breve. In base alle esigenze, è possibile ["creare nuove chiavi"](#page-2-2) oppure ["eliminare le chiavi"](#page-4-0) che non stai

## più utilizzando.

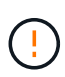

È possibile accedere ai bucket S3 e agli oggetti appartenenti al tuo account utilizzando l'ID della chiave di accesso e la chiave di accesso segreta visualizzati per il tuo account in Tenant Manager. Per questo motivo, proteggere le chiavi di accesso come se si trattasse di una password. Ruotare regolarmente le chiavi di accesso, rimuovere eventuali chiavi inutilizzate dall'account e non condividerle mai con altri utenti.

### **Prima di iniziare**

- Hai effettuato l'accesso al tenant manager utilizzando un ["browser web supportato"](https://docs.netapp.com/it-it/storagegrid-117/admin/web-browser-requirements.html).
- L'utente appartiene a un gruppo di utenti che dispone delle credenziali S3 Manage Your Own (Gestisci le tue credenziali S3) ["permesso".](https://docs.netapp.com/it-it/storagegrid-117/tenant/tenant-management-permissions.html)

#### **Fasi**

- 1. Selezionare **STORAGE (S3)** > **My access key**.
- 2. Dalla pagina My access keys (i miei tasti di accesso), ordinare le chiavi di accesso esistenti in base a **Expiration Time** (ora di scadenza) o **Access key ID** (ID chiave di accesso).
- 3. Se necessario, creare nuove chiavi o eliminare le chiavi che non si stanno più utilizzando.

Se si creano nuove chiavi prima della scadenza delle chiavi esistenti, è possibile iniziare a utilizzare le nuove chiavi senza perdere temporaneamente l'accesso agli oggetti dell'account.

Le chiavi scadute vengono rimosse automaticamente.

# <span id="page-4-0"></span>**Eliminare le proprie chiavi di accesso S3**

Se si utilizza un tenant S3 e si dispone delle autorizzazioni appropriate, è possibile eliminare le proprie chiavi di accesso S3. Una volta eliminata, una chiave di accesso non può più essere utilizzata per accedere agli oggetti e ai bucket dell'account tenant.

#### **Prima di iniziare**

- Hai effettuato l'accesso al tenant manager utilizzando un ["browser web supportato"](https://docs.netapp.com/it-it/storagegrid-117/admin/web-browser-requirements.html).
- Si dispone dell'autorizzazione Gestisci credenziali S3. Vedere ["Permessi di gestione del tenant"](https://docs.netapp.com/it-it/storagegrid-117/tenant/tenant-management-permissions.html).

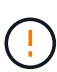

È possibile accedere ai bucket S3 e agli oggetti appartenenti al tuo account utilizzando l'ID della chiave di accesso e la chiave di accesso segreta visualizzati per il tuo account in Tenant Manager. Per questo motivo, proteggere le chiavi di accesso come se si trattasse di una password. Ruotare regolarmente le chiavi di accesso, rimuovere eventuali chiavi inutilizzate dall'account e non condividerle mai con altri utenti.

#### **Fasi**

- 1. Selezionare **STORAGE (S3)** > **My access key**.
- 2. Nella pagina i miei tasti di accesso, selezionare la casella di controllo per ciascun tasto di accesso che si desidera rimuovere.
- 3. Selezionare **Delete key** (Elimina chiave).
- 4. Nella finestra di dialogo di conferma, selezionare **Elimina tasto**.

Viene visualizzato un messaggio di conferma nell'angolo superiore destro della pagina.

# <span id="page-5-0"></span>**Creare le chiavi di accesso S3 di un altro utente**

Se si utilizza un tenant S3 e si dispone dell'autorizzazione appropriata, è possibile creare chiavi di accesso S3 per altri utenti, ad esempio applicazioni che richiedono l'accesso a bucket e oggetti.

### **Prima di iniziare**

- Hai effettuato l'accesso al tenant manager utilizzando un ["browser web supportato"](https://docs.netapp.com/it-it/storagegrid-117/admin/web-browser-requirements.html).
- L'utente appartiene a un gruppo di utenti che dispone di ["Autorizzazione di accesso root"](https://docs.netapp.com/it-it/storagegrid-117/tenant/tenant-management-permissions.html).

### **A proposito di questa attività**

È possibile creare una o più chiavi di accesso S3 per altri utenti in modo che possano creare e gestire i bucket per il proprio account tenant. Dopo aver creato una nuova chiave di accesso, aggiornare l'applicazione con il nuovo ID della chiave di accesso e la chiave di accesso segreta. Per motivi di sicurezza, non creare più chiavi di quelle richieste dall'utente ed eliminare le chiavi che non vengono utilizzate. Se si dispone di una sola chiave e sta per scadere, creare una nuova chiave prima della scadenza della vecchia, quindi eliminare quella vecchia.

Ogni chiave può avere un tempo di scadenza specifico o nessuna scadenza. Seguire queste linee guida per la scadenza:

- Impostare una scadenza per le chiavi per limitare l'accesso dell'utente a un determinato periodo di tempo. L'impostazione di un breve periodo di scadenza può contribuire a ridurre i rischi in caso di esposizione accidentale dell'ID della chiave di accesso e della chiave di accesso segreta. Le chiavi scadute vengono rimosse automaticamente.
- Se il rischio di protezione nell'ambiente è basso e non è necessario creare periodicamente nuove chiavi, non è necessario impostare un tempo di scadenza per le chiavi. Se si decide in seguito di creare nuove chiavi, eliminare manualmente le vecchie chiavi.

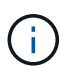

È possibile accedere ai bucket S3 e agli oggetti appartenenti a un utente utilizzando l'ID della chiave di accesso e la chiave di accesso segreta visualizzati per tale utente in Tenant Manager. Per questo motivo, proteggere le chiavi di accesso come se si trattasse di una password. Ruotare regolarmente le chiavi di accesso, rimuovere eventuali chiavi inutilizzate dall'account e non condividerle mai con altri utenti.

### **Fasi**

- 1. Selezionare **ACCESS MANAGEMENT** > **Users**.
- 2. Selezionare l'utente di cui si desidera gestire le chiavi di accesso S3.

Viene visualizzata la pagina User Detail (Dettagli utente).

- 3. Selezionare **Access keys**, quindi selezionare **Create key**.
- 4. Effettuare una delle seguenti operazioni:
	- Selezionare **non impostare un tempo di scadenza** per creare una chiave che non scade. (Impostazione predefinita)
	- Selezionare **Set an expiration time** (Imposta data di scadenza) e impostare la data e l'ora di scadenza.

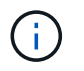

La data di scadenza può essere un massimo di cinque anni dalla data corrente. La scadenza può essere di almeno un minuto dall'ora corrente.

5. Selezionare **Crea chiave di accesso**.

Viene visualizzata la finestra di dialogo Download access key (Scarica chiave di accesso), che elenca l'ID della chiave di accesso e la chiave di accesso segreta.

6. Copiare l'ID della chiave di accesso e la chiave di accesso segreta in una posizione sicura oppure selezionare **Download .csv** per salvare un foglio di calcolo contenente l'ID della chiave di accesso e la chiave di accesso segreta.

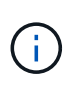

Non chiudere questa finestra di dialogo prima di aver copiato o scaricato queste informazioni. Una volta chiusa la finestra di dialogo, non è possibile copiare o scaricare le chiavi.

7. Selezionare **fine**.

La nuova chiave è elencata nella scheda Access Keys della pagina User Details (Dettagli utente).

8. Se l'account tenant dispone dell'autorizzazione **use grid Federation Connection**, utilizzare facoltativamente l'API di gestione tenant per clonare manualmente le chiavi di accesso S3 dal tenant sulla griglia di origine al tenant sulla griglia di destinazione. Vedere ["Clonare le chiavi di accesso S3 utilizzando](https://docs.netapp.com/it-it/storagegrid-117/tenant/grid-federation-clone-keys-with-api.html) [l'API".](https://docs.netapp.com/it-it/storagegrid-117/tenant/grid-federation-clone-keys-with-api.html)

## <span id="page-6-0"></span>**Visualizzare le chiavi di accesso S3 di un altro utente**

Se si utilizza un tenant S3 e si dispone delle autorizzazioni appropriate, è possibile visualizzare le chiavi di accesso S3 di un altro utente. È possibile ordinare l'elenco in base all'ora di scadenza, in modo da determinare quali chiavi scadranno a breve. Se necessario, è possibile creare nuove chiavi ed eliminare chiavi che non sono più in uso.

#### **Prima di iniziare**

- Hai effettuato l'accesso al tenant manager utilizzando un ["browser web supportato"](https://docs.netapp.com/it-it/storagegrid-117/admin/web-browser-requirements.html).
- Si dispone dell'autorizzazione di accesso root.

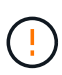

È possibile accedere ai bucket S3 e agli oggetti appartenenti a un utente utilizzando l'ID della chiave di accesso e la chiave di accesso segreta visualizzati per tale utente in Tenant Manager. Per questo motivo, proteggere le chiavi di accesso come se si trattasse di una password. Ruotare regolarmente le chiavi di accesso, rimuovere eventuali chiavi inutilizzate dall'account e non condividerle mai con altri utenti.

#### **Fasi**

- 1. Selezionare **ACCESS MANAGEMENT** > **Users**.
- 2. Nella pagina utenti, selezionare l'utente di cui si desidera visualizzare i tasti di accesso S3.
- 3. Nella pagina User details (Dettagli utente), selezionare **Access keys** (chiavi di accesso).
- 4. Ordinare le chiavi in base a **scadenza** o **ID chiave di accesso**.
- 5. Se necessario, creare nuove chiavi ed eliminare manualmente le chiavi che non sono più in uso.

Se si creano nuove chiavi prima della scadenza delle chiavi esistenti, l'utente può iniziare a utilizzare le nuove chiavi senza perdere temporaneamente l'accesso agli oggetti dell'account.

Le chiavi scadute vengono rimosse automaticamente.

#### **Informazioni correlate**

["Creare le chiavi di accesso S3 di un altro utente"](#page-5-0)

["Eliminare le chiavi di accesso S3 di un altro utente"](#page-7-0)

# <span id="page-7-0"></span>**Eliminare le chiavi di accesso S3 di un altro utente**

Se si utilizza un tenant S3 e si dispone delle autorizzazioni appropriate, è possibile eliminare le chiavi di accesso S3 di un altro utente. Una volta eliminata, una chiave di accesso non può più essere utilizzata per accedere agli oggetti e ai bucket dell'account tenant.

### **Prima di iniziare**

- Hai effettuato l'accesso al tenant manager utilizzando un ["browser web supportato"](https://docs.netapp.com/it-it/storagegrid-117/admin/web-browser-requirements.html).
- Si dispone dell'autorizzazione di accesso root. Vedere ["Permessi di gestione del tenant".](https://docs.netapp.com/it-it/storagegrid-117/tenant/tenant-management-permissions.html)

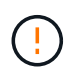

È possibile accedere ai bucket S3 e agli oggetti appartenenti a un utente utilizzando l'ID della chiave di accesso e la chiave di accesso segreta visualizzati per tale utente in Tenant Manager. Per questo motivo, proteggere le chiavi di accesso come se si trattasse di una password. Ruotare regolarmente le chiavi di accesso, rimuovere eventuali chiavi inutilizzate dall'account e non condividerle mai con altri utenti.

#### **Fasi**

- 1. Selezionare **ACCESS MANAGEMENT** > **Users**.
- 2. Nella pagina utenti, selezionare l'utente di cui si desidera gestire le chiavi di accesso S3.
- 3. Nella pagina User details (Dettagli utente), selezionare **Access keys** (chiavi di accesso), quindi selezionare la casella di controllo per ogni chiave di accesso che si desidera eliminare.
- 4. Selezionare **azioni** > **Elimina tasto selezionato**.
- 5. Nella finestra di dialogo di conferma, selezionare **Elimina tasto**.

Viene visualizzato un messaggio di conferma nell'angolo superiore destro della pagina.

### **Informazioni sul copyright**

Copyright © 2024 NetApp, Inc. Tutti i diritti riservati. Stampato negli Stati Uniti d'America. Nessuna porzione di questo documento soggetta a copyright può essere riprodotta in qualsiasi formato o mezzo (grafico, elettronico o meccanico, inclusi fotocopie, registrazione, nastri o storage in un sistema elettronico) senza previo consenso scritto da parte del detentore del copyright.

Il software derivato dal materiale sottoposto a copyright di NetApp è soggetto alla seguente licenza e dichiarazione di non responsabilità:

IL PRESENTE SOFTWARE VIENE FORNITO DA NETAPP "COSÌ COM'È" E SENZA QUALSIVOGLIA TIPO DI GARANZIA IMPLICITA O ESPRESSA FRA CUI, A TITOLO ESEMPLIFICATIVO E NON ESAUSTIVO, GARANZIE IMPLICITE DI COMMERCIABILITÀ E IDONEITÀ PER UNO SCOPO SPECIFICO, CHE VENGONO DECLINATE DAL PRESENTE DOCUMENTO. NETAPP NON VERRÀ CONSIDERATA RESPONSABILE IN ALCUN CASO PER QUALSIVOGLIA DANNO DIRETTO, INDIRETTO, ACCIDENTALE, SPECIALE, ESEMPLARE E CONSEQUENZIALE (COMPRESI, A TITOLO ESEMPLIFICATIVO E NON ESAUSTIVO, PROCUREMENT O SOSTITUZIONE DI MERCI O SERVIZI, IMPOSSIBILITÀ DI UTILIZZO O PERDITA DI DATI O PROFITTI OPPURE INTERRUZIONE DELL'ATTIVITÀ AZIENDALE) CAUSATO IN QUALSIVOGLIA MODO O IN RELAZIONE A QUALUNQUE TEORIA DI RESPONSABILITÀ, SIA ESSA CONTRATTUALE, RIGOROSA O DOVUTA A INSOLVENZA (COMPRESA LA NEGLIGENZA O ALTRO) INSORTA IN QUALSIASI MODO ATTRAVERSO L'UTILIZZO DEL PRESENTE SOFTWARE ANCHE IN PRESENZA DI UN PREAVVISO CIRCA L'EVENTUALITÀ DI QUESTO TIPO DI DANNI.

NetApp si riserva il diritto di modificare in qualsiasi momento qualunque prodotto descritto nel presente documento senza fornire alcun preavviso. NetApp non si assume alcuna responsabilità circa l'utilizzo dei prodotti o materiali descritti nel presente documento, con l'eccezione di quanto concordato espressamente e per iscritto da NetApp. L'utilizzo o l'acquisto del presente prodotto non comporta il rilascio di una licenza nell'ambito di un qualche diritto di brevetto, marchio commerciale o altro diritto di proprietà intellettuale di NetApp.

Il prodotto descritto in questa guida può essere protetto da uno o più brevetti degli Stati Uniti, esteri o in attesa di approvazione.

LEGENDA PER I DIRITTI SOTTOPOSTI A LIMITAZIONE: l'utilizzo, la duplicazione o la divulgazione da parte degli enti governativi sono soggetti alle limitazioni indicate nel sottoparagrafo (b)(3) della clausola Rights in Technical Data and Computer Software del DFARS 252.227-7013 (FEB 2014) e FAR 52.227-19 (DIC 2007).

I dati contenuti nel presente documento riguardano un articolo commerciale (secondo la definizione data in FAR 2.101) e sono di proprietà di NetApp, Inc. Tutti i dati tecnici e il software NetApp forniti secondo i termini del presente Contratto sono articoli aventi natura commerciale, sviluppati con finanziamenti esclusivamente privati. Il governo statunitense ha una licenza irrevocabile limitata, non esclusiva, non trasferibile, non cedibile, mondiale, per l'utilizzo dei Dati esclusivamente in connessione con e a supporto di un contratto governativo statunitense in base al quale i Dati sono distribuiti. Con la sola esclusione di quanto indicato nel presente documento, i Dati non possono essere utilizzati, divulgati, riprodotti, modificati, visualizzati o mostrati senza la previa approvazione scritta di NetApp, Inc. I diritti di licenza del governo degli Stati Uniti per il Dipartimento della Difesa sono limitati ai diritti identificati nella clausola DFARS 252.227-7015(b) (FEB 2014).

#### **Informazioni sul marchio commerciale**

NETAPP, il logo NETAPP e i marchi elencati alla pagina<http://www.netapp.com/TM> sono marchi di NetApp, Inc. Gli altri nomi di aziende e prodotti potrebbero essere marchi dei rispettivi proprietari.